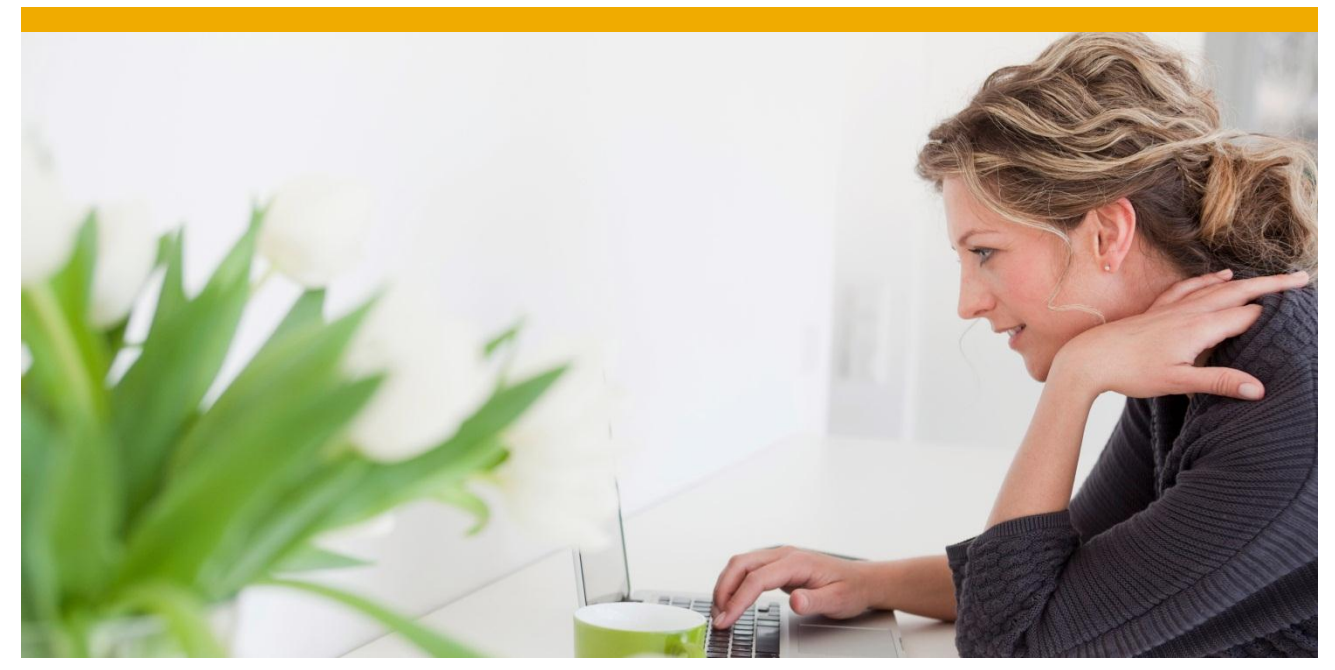

**TM Logging for Error Analysis**

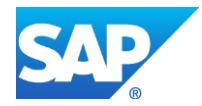

# **TABLE OF CONTENTS**

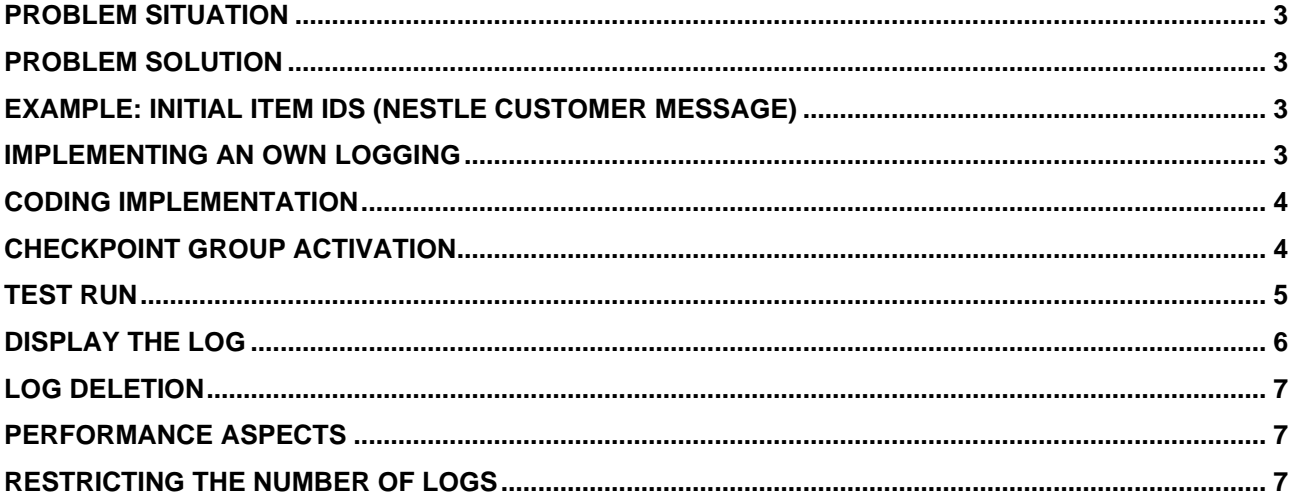

#### <span id="page-2-0"></span>**PROBLEM SITUATION**

You have a customer problem in which unexpected situations arise and a normal debugging analysis is difficult or impossible. A typical situation is a data inconsistency which happens in irregular points in time and which is not reproducible. You want to do a detailed analysis based on some contextual data available during the running transaction.

# <span id="page-2-1"></span>**PROBLEM SOLUTION**

A possible solution is to do a logging of the transaction context in cases an exceptional situation arises. The standard way to monitor exceptional situations in coding is to use checkpoint groups and write a log using LOG-POINT or ASSERT commands in ABAP coding. This idea was implemented in January 2013 by TM2 (contact: Bernhard Hauser).

## <span id="page-2-2"></span>**EXAMPLE: INITIAL ITEM IDS (NESTLE CUSTOMER MESSAGE)**

The problem in the customer system (TM 8.0) was that TOR item IDs were sometimes initial. However, the problem was not reproducible.

## <span id="page-2-3"></span>**IMPLEMENTING AN OWN LOGGING**

The following parts are needed to do one's own logging.

#### **To provide a solution a logging class was implemented:**

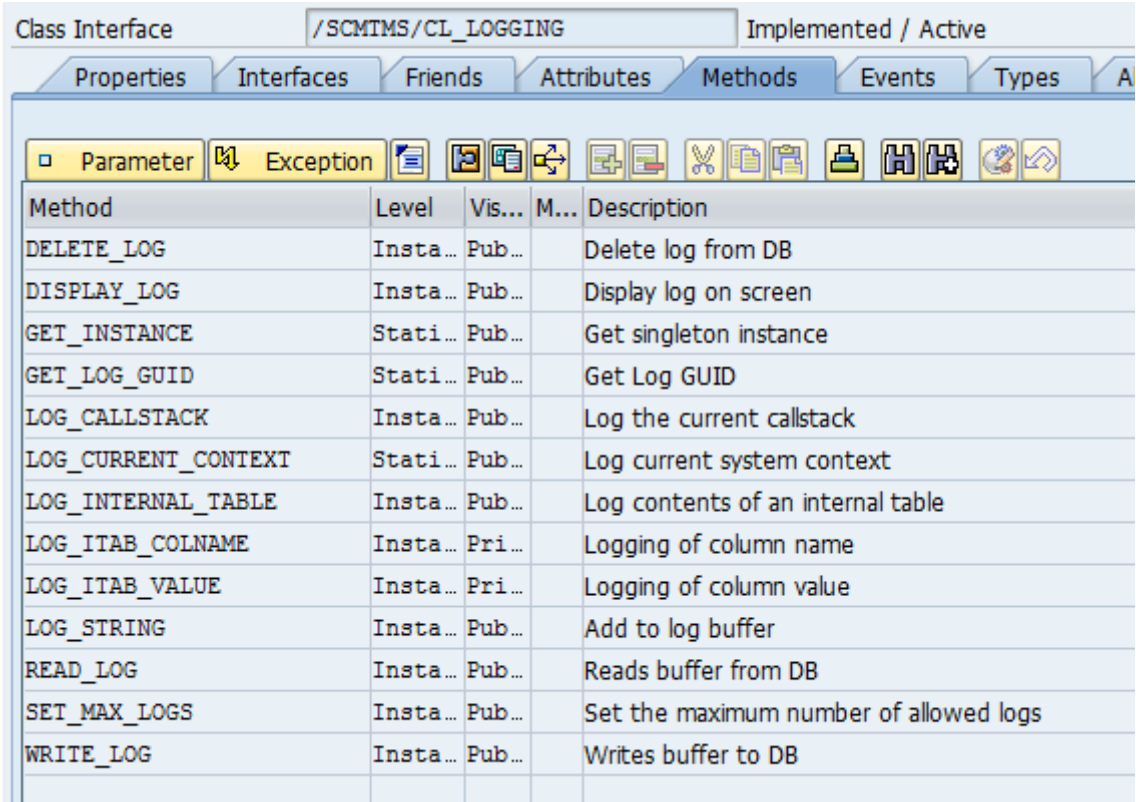

The logging is based the 2 DB tables /scmtms/d log (log header) and /scmtms/d logitm (log items) for temporary data. There are methods to read data from the log tables (READ\_LOG), to write data to an internal log buffer (LOG\_\* methods) and to write the log buffer to the log tables (WRITE\_LOG). The log can be deleted explicitly (DELETE\_LOG).

Specifically methods are provided to log:

• The callstack (LOG\_CALLSTACK)

- Any internal table and its contents (LOG\_INTERNAL\_TABLE)
- Log the whole context (consisting of callstack and optionally a table) and write the log to DB.

#### <span id="page-3-0"></span>**CODING IMPLEMENTATION**

Consider the following implementation in class /SCMTMS/CL\_TOR\_D\_ITEM\_AC, method PROCESS\_DATA (in B1D):

The following coding counts the number of initial item IDs:

```
LOOP AT ct tor item all INTO 1s item.
  IF 1s item-item id IS INITIAL.
    1v num initial id = 1v num initial id + 1.
  ENDIF.
  CLEAR 1t chg fields.
```
The actual coding to create a log for a defined checkpoint group and to provide a detailed logging is then done like this:

```
IF lv num initial id > 0. " invalid state: do logging of intial Item IDs
  \frac{1}{\sqrt{3}} \log \frac{1}{\sqrt{3}} = /scmtms/cl logging=>get log guid().
  WRITE: 1v_log_guid TO 1v_log_guid_subkey.
 ASSERT ID /scmtms/tor log
    SUBKEY 1v log guid subkey
    FIELDS 1v log guid
    CONDITION /scmtms/cl logging=>log current context
               it_table = ct_t tor_item_all_iv_log_guid = <u>lv_log_guid</u> = abap_false.</u>
ENDIF.
```
The coding is therefore only executed in exception situations (i.e. number of initial Item IDs > 0). Then a GUID is generated that identifies the log. With the ASSERT command, the log\_current\_context method of the logging class is called. By this, 2 things are done at the same time:

- A log entry is written for checkpoint group /SCMTMS/TOR\_LOG (note that the checkpoint group needs to be activated, see below for details).
- A detailed log is written into the log tables, including the callstack and the internal table of all TOR items which is relevant in this context.

That's all! So it's just about 5-10 lines of coding!

#### <span id="page-3-1"></span>**CHECKPOINT GROUP ACTIVATION**

To enable logging for the checkpoint group, use transaction SAAB (select activate button):

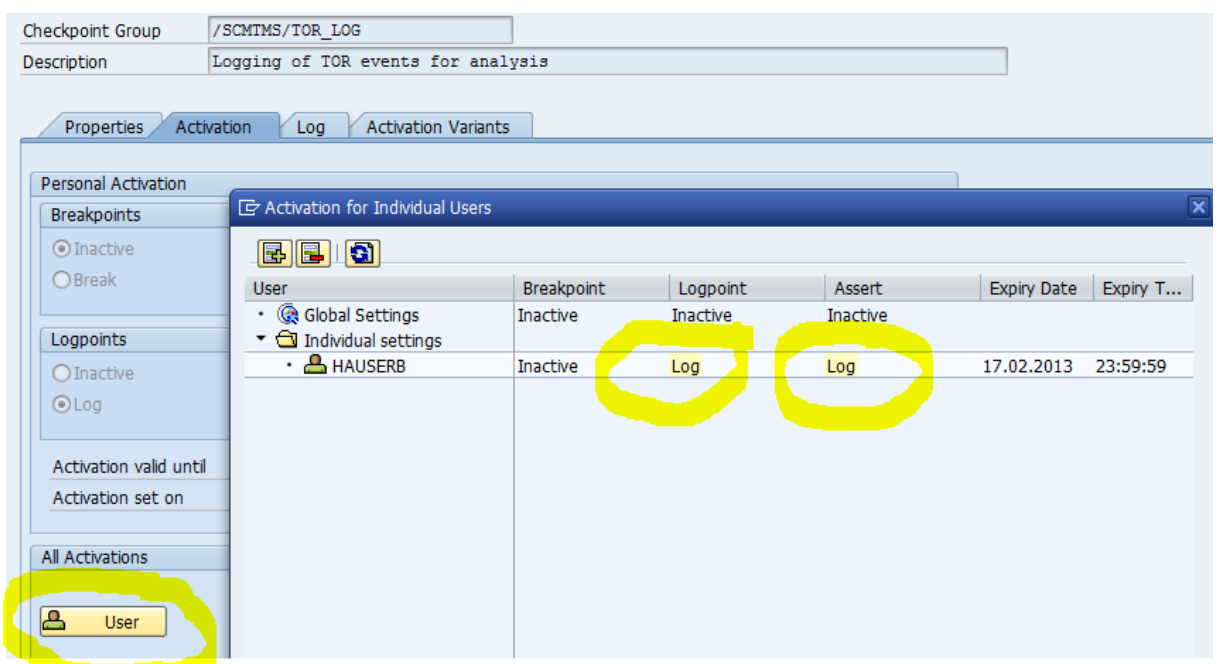

In this case the logging is active only for user HAUSERB. Logging is done for any ASSERT or LOG-POINT commands with this checkpoint group.

# <span id="page-4-0"></span>**TEST RUN**

After a "positive case" of the problem happens, a log entry is created in the checkpoint group which looks like this:

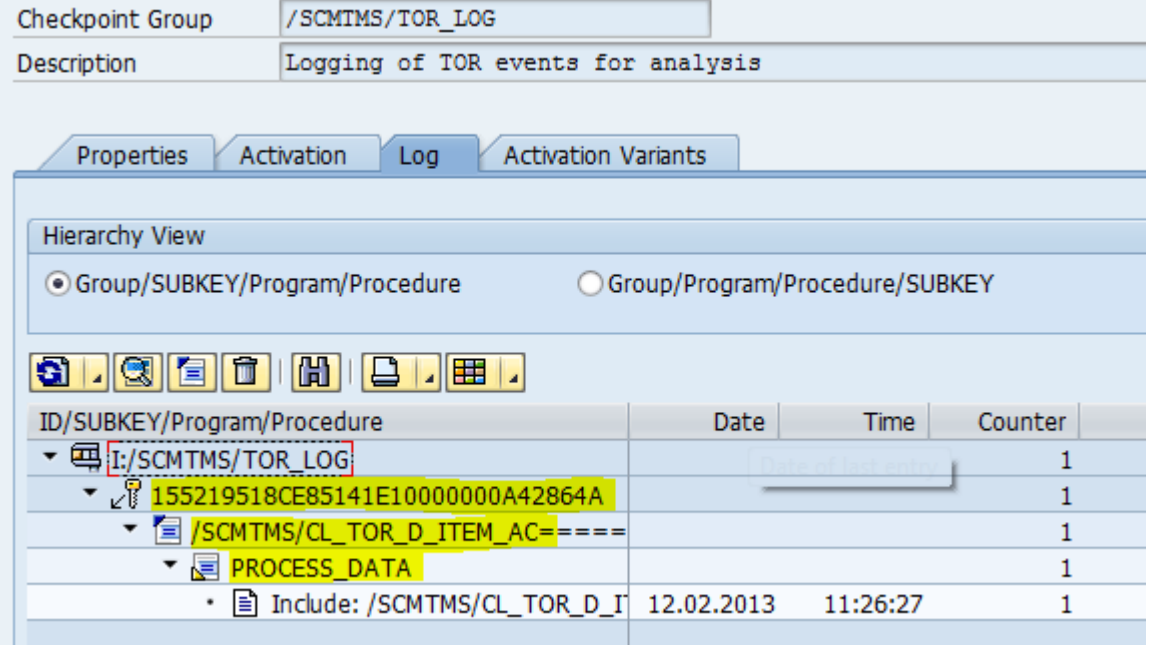

As can be seen, the GUID is used as a (sub)key. This has 2 advantages:

- The GUID uniquely identifies the log so taking the GUID, you can select just the log you're interested in.
- If the same problem occurs in this coding, separate log entries are written in the checkpoint group (without the usage of the GUID, the counter on the right would be increased only).

# <span id="page-5-0"></span>**DISPLAY THE LOG**

Run report /SCMTMS/LOG\_DISPLAY:

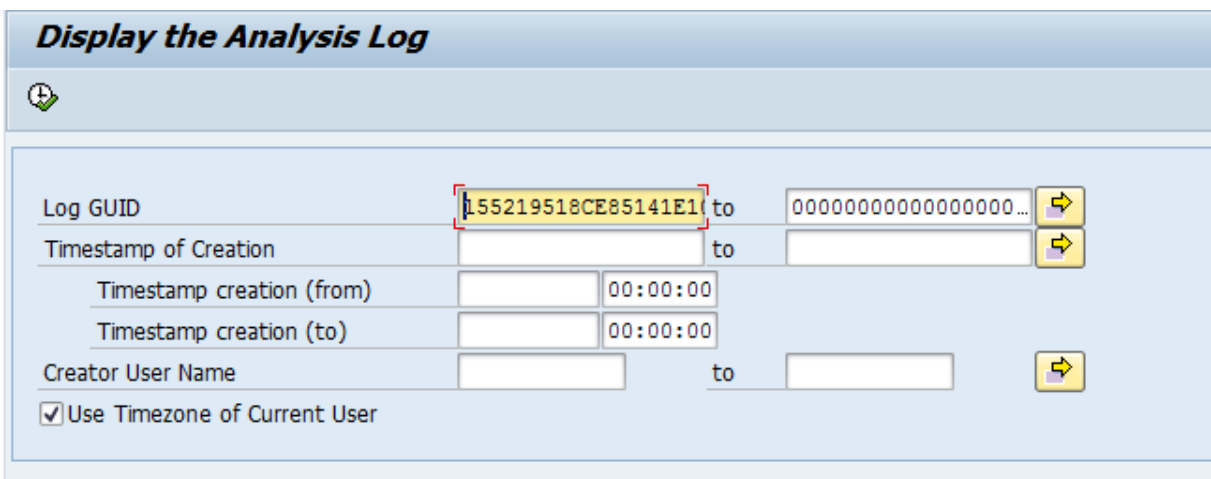

The GUID can be entered here, then only the relevant log is displayed.

Instead, based on a time window, logs can be selected, or based on user criteria. To show the log depending on user time zone, use the indicator.

The following snapshot shows the display of the log:

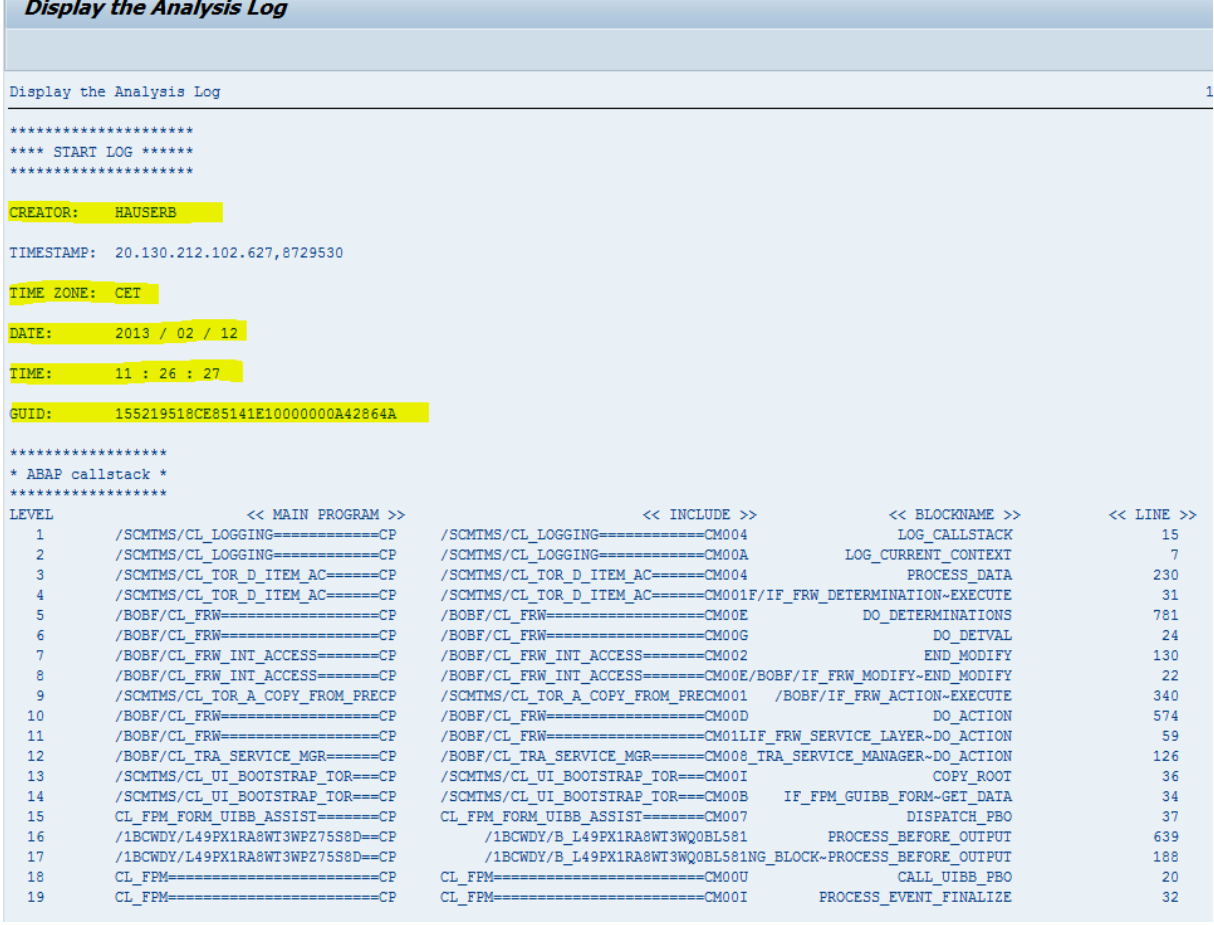

The most important attributes are written at the beginning of the log. Following is the callstack and some internal table data.

## <span id="page-6-0"></span>**LOG DELETION**

Use report /SCMTMS/delete\_log to delete the log using selection criteria.

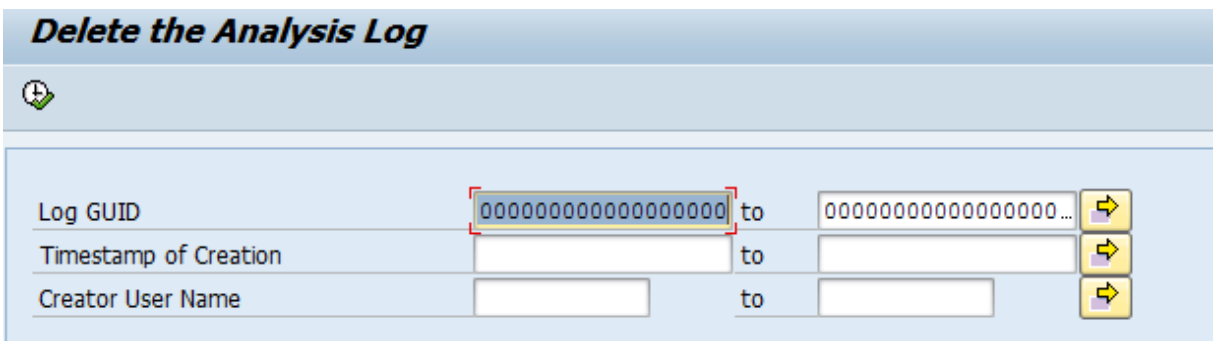

The successful deletion is shown at the end of the report.

## <span id="page-6-1"></span>**PERFORMANCE ASPECTS**

Note that when the checkpoint group is deactivated, there is nearly no impact on performance (the only small penalty is that in case of an exceptional situation, a GUID is created). As exceptional situation occur rather rarely, this can be ignored.

#### <span id="page-6-2"></span>**RESTRICTING THE NUMBER OF LOGS**

In order to restrict the number of logs written to the DB (so the data volume of the customer database does not grow too much), the logging class provides the method SET\_MAX\_LOGS that sets an upper limit to the number of logs written to the DB. In case this number is exceeded, no further logging is done. The standard default value is 20.

www.sap.com

© 2013 SAP AG. All rights reserved.

SAP, R/3, SAP NetWeaver, Duet, PartnerEdge, ByDesign, SAP BusinessObjects Explorer, StreamWork, SAP HANA, and other SAP products and services mentioned herein as well as their respective logos are trademarks or registered trademarks of SAP AG in Germany and other countries.

Business Objects and the Business Objects logo, BusinessObjects, Crystal Reports, Crystal Decisions, Web Intelligence, Xcelsius, and other Business Objects products and services mentioned herein as well as their respective logos are trademarks or registered trademarks of Business Objects Software Ltd. Business Objects is an SAP company.

Sybase and Adaptive Server, iAnywhere, Sybase 365, SQL Anywhere, and other Sybase products and services mentioned herein as well as their respective logos are trademarks or registered trademarks of Sybase Inc. Sybase is an SAP company.

Crossgate, m@gic EDDY, B2B 360°, and B2B 360° Services are registered trademarks of Crossgate AG in Germany and other countries. Crossgate is an SAP company.

All other product and service names mentioned are the trademarks of their respective companies. Data contained in this document serves informational purposes only. National product specifications may vary.

 These materials are subject to change without notice. These materials are provided by SAP AG and its affiliated companies ("SAP Group") for informational purposes only, without representation or warranty of any kind, and SAP Group shall not be liable for errors or omissions with respect to the materials. The only warranties for SAP Group products and services are those that are set forth in the express warranty statements accompanying such products and services, if any. Nothing herein should be construed as constituting an additional warranty.

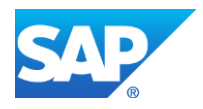